# **Programmable Time Lapse Camera Controller**

By Eric Doel with photographic assistance from Len Doel, November 2009

Have you ever wanted to change time? Are you curious about events that happen over days, weeks or months? Do you want to emulate nature documentary video sequences showing thunder clouds developing in minutes or flowers opening in seconds?

Even if you have some electronics knowledge, check the Electro Technology Industry Training Organisation (ETITO) website

(www.brightsparks.org.nz) for advice and a mentoring program for New Zealand primary and secondary school students. With a few basic hand tools and a digital camera, this programmable camera controller project is for you.

By using components already available at home, costs may be kept to a minimum. A servomotor may be reused from a radio-controlled model and aluminium for the adaptor plate may be acquired from a manufacturer's scrap bin. Be sure to ask for permission first. All the suggested electronic bits need to have a 6 Volt rating or greater and may be bought from local retailers.

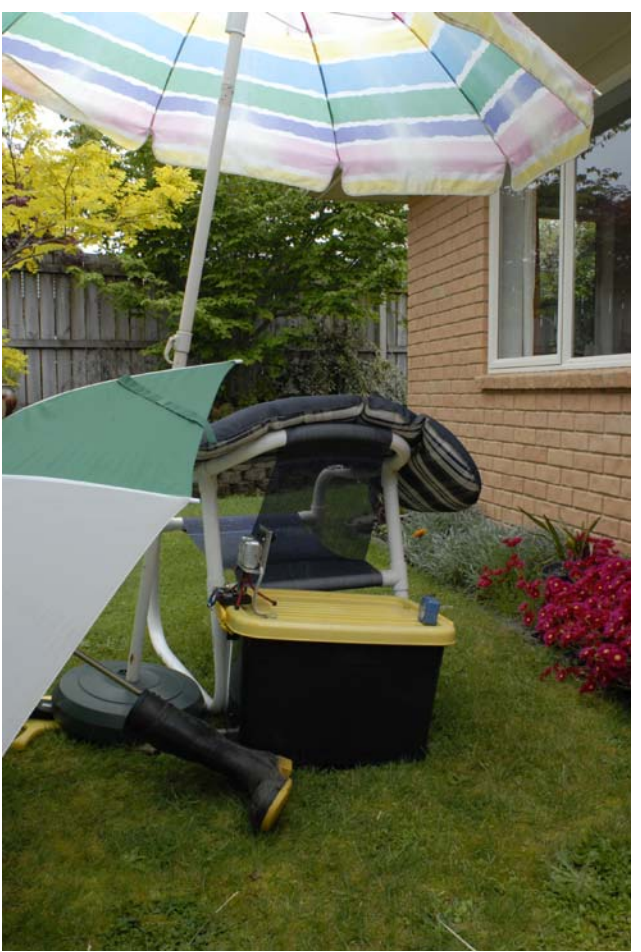

*A prototype time lapse camera controller set up on ice plant flowers that open in direct sunlight. The time clock adds information on time to each image. An umbrella makes an effective temporary shelter for protecting equipment from rain and the heat of the sun during a photo shoot in marginal weather conditions. The gumboot helps anchor an umbrella when it is windy.*

This project combines creating an electronic circuit, building an adaptor plate so that the servo and the digital camera work together, and writing the software code.

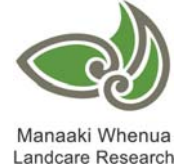

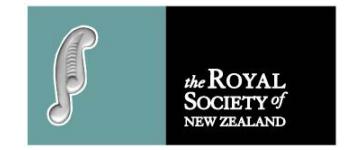

Another interesting part of the project is being able to show people your video, produced from the still photographs recorded by this equipment you have created. Choosing the first subject is pretty easy. The author set a camera up in the family room of his home, when celebrating a birthday. The camera was out of the way and soon forgotten until the video was viewed and resulted in lots of laughs.

To work effectively outdoors, protecting equipment is a little more difficult. For temporary shelter, umbrellas are great – otherwise a showerproof container with a clear front should be used. Some food containers may be used but the interior must be kept dry or condensation may cause water droplets to form on cold equipment and lenses – not a good environment for electronic gear. To reduce condensation inside an enclosure you can fill the excess space with dry rags or bubble wrap. Be sure the lens and servo can still work properly.

The camera should be set on the lowest resolution and the flash turned off. Make sure the horizon is horizontal and the verticals are vertical – this also makes the video look a bit more professional. Happy time lapsing!

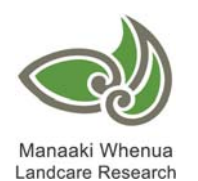

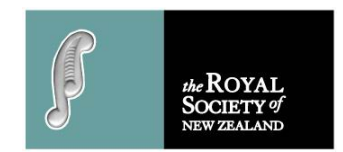

When starting to think about the software code, a flow diagram may help explain what you want to achieve. Remember there are often many different software solutions:

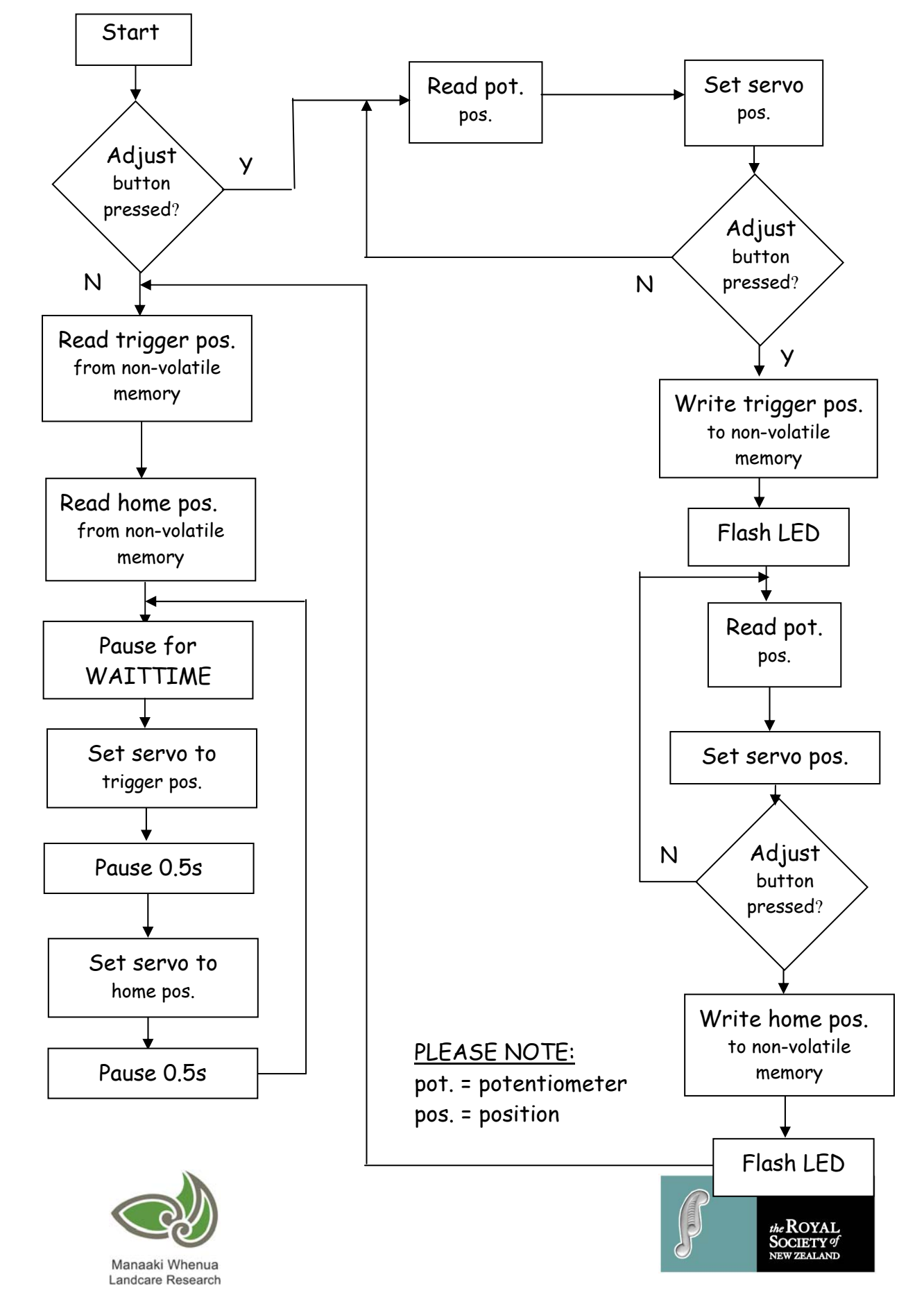

Experiments with coding and components are carried out on a temporary "bread board" before a final design for the programme and electronic circuit are decided. Soldering sockets and hardware is one of the last operations in prototype development.

#### **Coding:**

Launch the PICAXE Programmer and create your own test program to check the functions of the LED and servo on the camera controller or copy the "timeLapseTest.bas" programme below:

===========================================================

'Eric Lenard Doel, 30/10/09

'Notes to users are started with an apostrophe " ' " sign, which is ignored by 'the programme 'compiler and are not part of the code sent to the PICAXE IC.

'This is a test program (timeLapseTest.bas) to ensure that all parts of the 'time-lapse trigger circuit are functional.

'The program first waits for the pushbutton switch (SW2) to be activated, then 'flashes the L.E.D. for one second. It then turns on the servo and makes it 'rotate from 0 to 180 degrees and back again over 3 seconds. After that, it 'links the potentiometer (pot.) to the servo in software so that as the user 'twists the pot. the servo follows it.

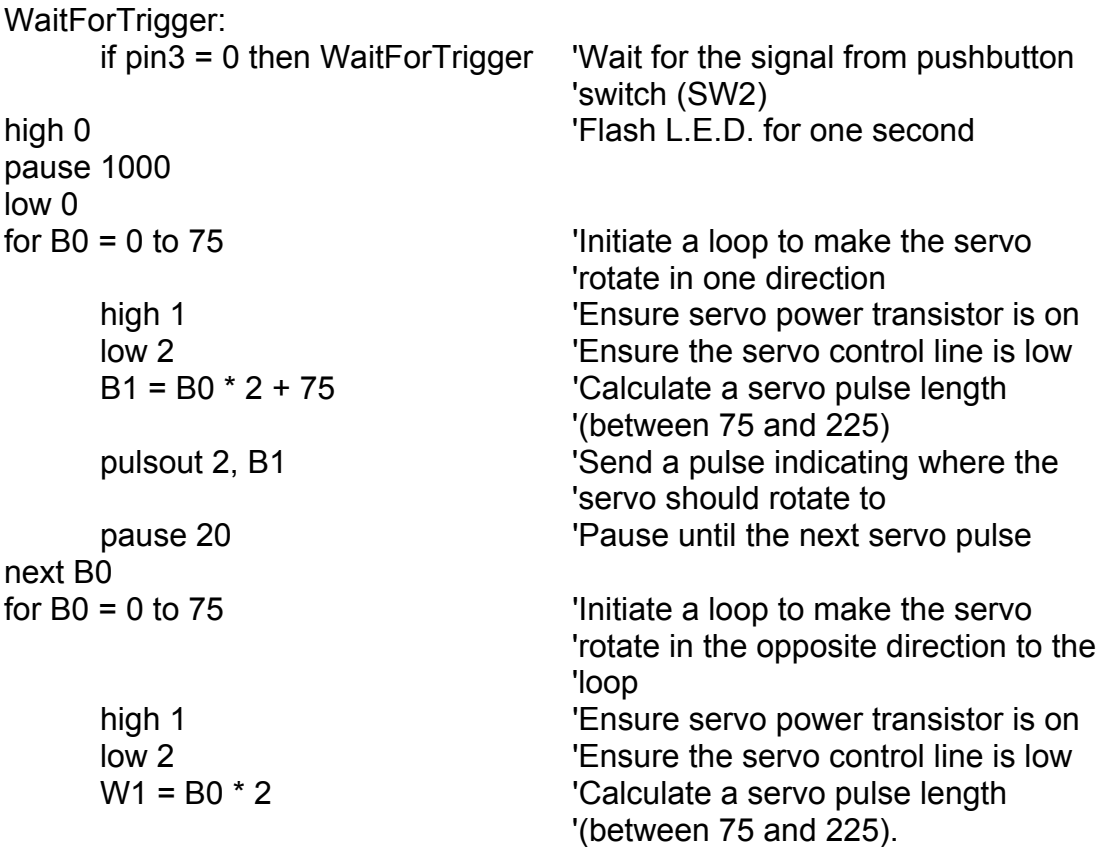

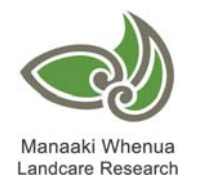

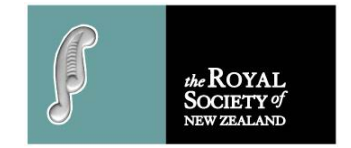

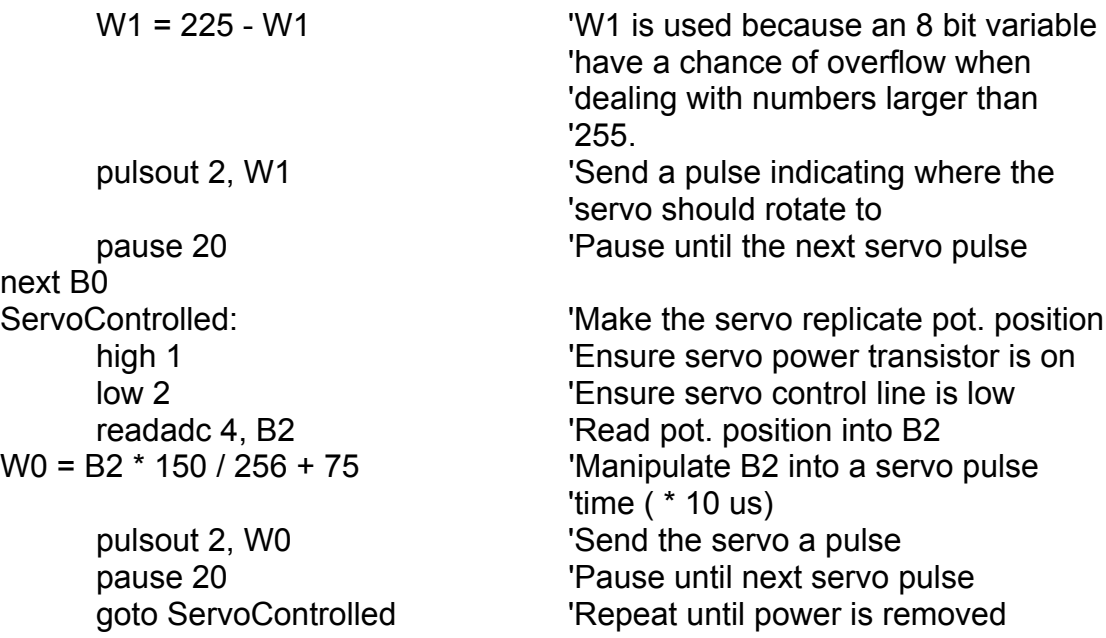

'END OF TEST PROGRAMME (timeLapseTest.bas)

Once the LED and servo are seen to be working, try writing software code or load the program "timeLapseMain.bas", as listed below:

===========================================================

=========================================================== 'BEGINNING OF TIME LAPSE PROGRAM (timeLapseMain.bas) '20/09/09 Eric Doel '

'Notes to users are started with an apostrophe " ' " sign, which is ignored by 'the programme 'compiler and are not part of the code sent to the PICAXE IC.

#### 'START UP

'

'If pin 3 is pulled high (ie if the black button is depressed (SW2)) when the 'PICAXE is turned on, it flashes the L.E.D. connected to pin 0 for one second. 'The PICAXE reads the voltage output from the potentiometer (pot.) 'connected to pin 4, and uses this data to position the servo connected to pin '2. Because the servo has a range (in data) lower than that of the pot.  $(75 -$ '225 as opposed to 0 - 255), the pot. reading is manipulated so that the full 'pot. range corresponds to the full servo range. Pin 1 is set high during this 'process to supply power to the servo.

'The user first positions the servo (within a second of startup), by rotating 'the pot so that the servo arm is pressing down on the shutter button (i.e. 'taking a 'photo). When pin 3 is pulled high, (the black button is pushed '(SW2)), the L.E.D. connected to pin 0 is flashed, the servo position is stored 'in 'non-volatile memory position 0 and the PICAXE pauses for half a second. 'The user then adjusts the servo so that it is off the 'shutter button and not 'interfering with the controls, then pulls pin '3 high again (by pushing the black

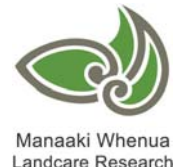

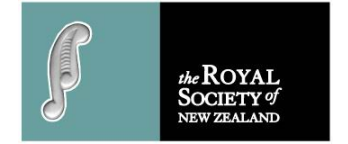

'button (SW2) again). The PICAXE stores 'position in non-volatile memory 'position 1, then flashes the L.E.D. 'again for a half second.

'If pin 3 was not pulled high (the black button (SW2) is not pushed) when the 'PICAXE was turned on, as long as the user has not changed the position of 'the servo or connected the circuit to another camera; the servo home and 'trigger positions are the same; and therefore the program starts from here. 'This means there is no need to make time consuming adjustments. '

'The servo home and trigger positions are loaded from memory positions 0 'and 1 respectively, into the PICAXE RAM.

' 'The servo is powered and set to activate the shutter then move to the 'home position. Power is removed from the servo for a predetermined 'period of time. This is repeated until the main power supply is removed.

' 'For debugging purposes, an extra piece of code has been added to record 'the number of times that the camera is triggered during the power-on 'session is stored into non-volatile memory address number 2

'To read the number of triggers that occurred during the 'last power-on period, start the PICAXE programming editor, press F6 '(or PICAXE >> Debug) to bring up the debugging screen, then connect the 'programming cable to the circuit and finally apply power to the circuit. 'The number of triggers that occurred during the last power-on period will 'be shown in register B0 and may be compared with the number of image 'files from the camera.

'========================================================= 'THE TIME LAPSE PROGRAM (timeLapseMain.bas) STARTS HERE

'

 $B0 = 0$  'Reset the trigger count write 2, B0  $B6 = 0$ 

symbol WAITTIME = 1 The user can change this period 'between photos, measured in 'minutes read 2, B0  $\qquad$  'Read the last trigger count into B0 debug B0  $\qquad$  'Send trigger count to computer

 $if pin3 = 0$  then ReadPos  $If unit is started without the adjust$ 'button pressed (SW2)'skip adjust 'sequence and load servo positions 'into RAM high 0  $\blacksquare$  'Otherwise flash L.E.D. for one pause 1000 **blue 1000 blue 1000 blue 1000 second and obtain new servo** 'positions

low 0

'

'

'

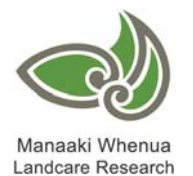

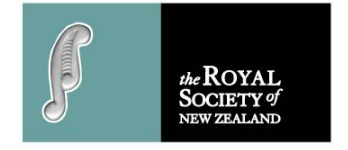

high 1  $\blacksquare$   $\blacksquare$ readadc 4, B2 'Read pot position into B2 pulsout 2, W0 'Send the servo a pulse high 0  $'$  Pulse L.E.D. pause 500 **'Wait <sup>1/2</sup> a second** low 0 high 1  $\blacksquare$  'Ensure servo is on readadc 4, B3 'Read pot position into B3 pulsout 2, W0 **Send the servo a pulse** bulsout 2, W0 high 0  $'$  'Pulse L.E.D. pause 500 low 0 read 0, B2 Trigger read 1, B3  $\blacksquare$  'Home Main: for B5 = 1 to 60 low 1 'Turn servo off pause 1000 **'Wait one second'** next B5 next B4 high 1  $\blacksquare$ B6 = B6 + 1  $\blacksquare$ 

Manaaki Whenua

Landcare Research

ShutterAdjust: 'User sets shutter triggering position low 2 'Ensure servo control line is low W0 = B2 \* 150 / 256 + 75 'Manipulate B2 into a servo pulse 'time ( \* 10 us) W0 = 2000 - W0 / 100 Calculate the time remaining until the 'next servo pulse (Should return 18, '19 or 20 ms) pause W0 'Pause until the next servo pulse if pin3 = 0 then ShutterAdjust 'Repeat until pin 3 is pulled high

write 0, B2 **Write trigger position into location 0** HomeAdjust: 'User sets "Home" position, i.e. the 'position the servo will rest at low 2 'Ensure servo control line is low W0 = B3 \* 150 / 256 + 75 'Manipulate B3 into a servo pulse 'time ( \* 10 us) W0 = 2000 - W0 / 100 Calculate the time remaining until the next servo pulse (Should return 18, '19 or 20 ms) pause W0 'Pause until the next servo pulse if pin3 = 0 then HomeAdjust 'Repeat until pin 3 is pulled high

write 1, B3 **Write home position into location 1** ReadPos:  $\blacksquare$   $\blacksquare$  Read trigger and home positions into 'RAM pause 1000 **Cap.** Company Construction Cap. a chance to stabilise

for B4 = 1 to WAITTIME 'wait for a predetermined period of 'time

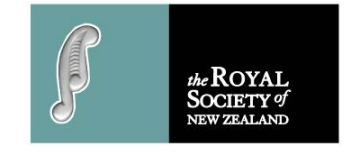

write 2, B6 'Write trigger counter into non-volatile 'memory location number 2 gosub Trigger  $\qquad \qquad$  'Trigger camera goto Main Trigger: for B4 = 1 to 25 'make servo travel to shutter for 0.5s high 1  $\blacksquare$   $\blacksquare$ low 2 'Ensure servo control line is low W0 = B2 \* 150 / 256 + 75 'Manipulate B2 into a servo pulse 'time ( \* 10 us) pulsout 2, W0 **Send the servo a pulse** bulsout 2, W0 W0 = 2000 - W0 / 100 Calculate the time remaining until the 'next servo pulse (Should return 18, '19 or 20 ms) pause W0 **'Pause until the next servo pulse** next B4 for B4 = 1 to 25 The local term in the servo travel back to home 'position high 1  $\blacksquare$   $\blacksquare$ low 2<br>
Wo = B3 \* 150 / 256 + 75<br>
Wanipulate B3 into a servo puls 'Manipulate B3 into a servo pulse 'time ( \* 10 us) pulsout 2, W0 **Send the servo a pulse** Send the servo a pulse W0 = 2000 - W0 / 100 Calculate the time remaining until the 'next servo pulse (Should return 18, '19 or 20 ms) pause W0 **'Pause until the next servo pulse** next B4 low 1 'Turn servo off return 'Go back to the main function

'=================================================

'THE TIME LAPSE PROGRAM ENDS HERE

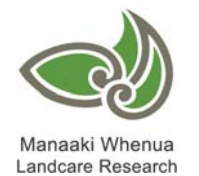

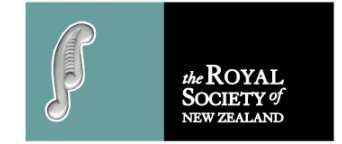

## **Parts List:**

#### **Semiconductors**

1 PICAXE 08M (IC 1)

- 1 Darlington BJT (BD 681;NPN) (Q1)
- or BC 337 (cheaper)
- 1 green LED (LED 1)

### **Capacitors**

1 1 μF polyester (C1)

1 4700 μF electrolytic (C2)

#### Resistors (0.25W)

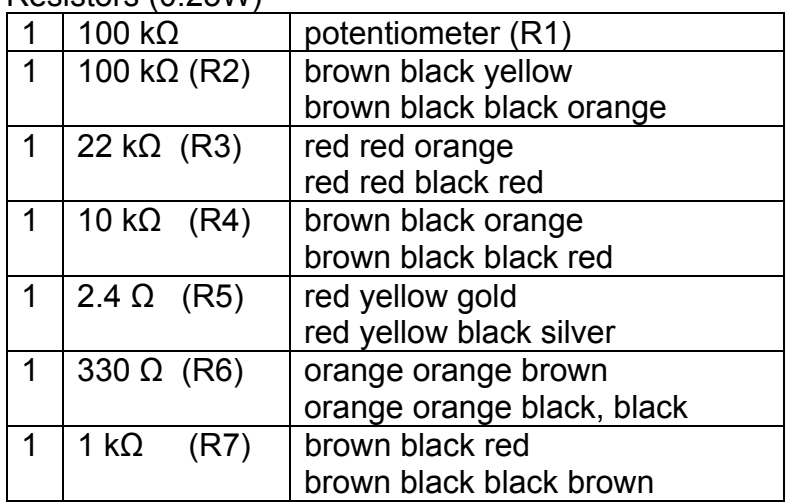

#### **Sockets**

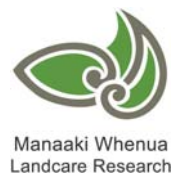

 $\frac{85}{2.4}$  $1<sub>μ</sub>F$  $L$  SW2  $C1$  $22$ <br>4.700  $\sqrt{5}$  $100k\Omega$ PICAXE  $SW1$  $3300$  $22k\Omega$  $\equiv$ <br> $\equiv$ Q1 **BD681**  $R \neq$  $999$  $\prod_{100 k\Omega}^{R2}$ Dod.  $1k\Omega$ LED1<sup>2</sup>  $\bigcap_{10}^{R4}$  $D_{\alpha}$ 1 NPN BJT

*Above: Schematic diagram of the time lapse camera controller* 

#### Switches

- 1 SPST switch (SW1)
- 1 momentary on switch (SW2) black

### Other hardware

- 1 4 x AA battery box/holder
- 1 6V servomotor (from radio controlled model)

piece of printed circuit (PC) strip-board 30 mm x 60 mm (free from Brightsparks)

\* insulated hook up wire for flying leads and jumpers

4 AA NiMH cells and charger

\* soldering iron, solder and hand tools including digital multimeter, ruler, callipers, files, drill and bits, centre punch

\* enclosure, machine screws and nuts for securing the servo

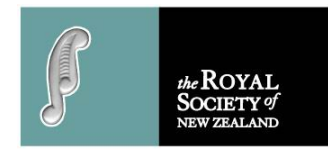

- 1 8 pin IC socket
- 1 3 pin header socket (male)
- 1 3 pin header socket (female)

#### **The Circuit Board:**

Check to see you have all the components on the list or suitable substitutes. Where possible, verify with a multimeter to see that all the components work and that their values are correct. On the track side of the printed circuit (PC) board, cut tracks to isolate the 8 pin IC socket legs. Next solder components such as resistors, jumpers, sockets and headers. Be sure polarised parts are correctly placed.

Be sure all components are sitting against the PC board and at all stages check to see connections are sound and solder bridges are removed. Finally, add flying leads for the switch and power supply then install the polarised components such as the LED, capacitor and transistor, followed by the potentiometer and sockets.

Power up the board and check that voltage values are correct for the location before installing the eight leg PICAXE 08M integrated circuit (IC).

*Photo right: All components are populating the board and it sits on a battery box cover using Blu-tack to hold it on the lid. The Blu-tack not only holds the circuit board, but provides clearance for the components on the track side. The battery box contains 4 x 2.4 Ahr AA 1.2 Volt rechargeable NiMH cells.*

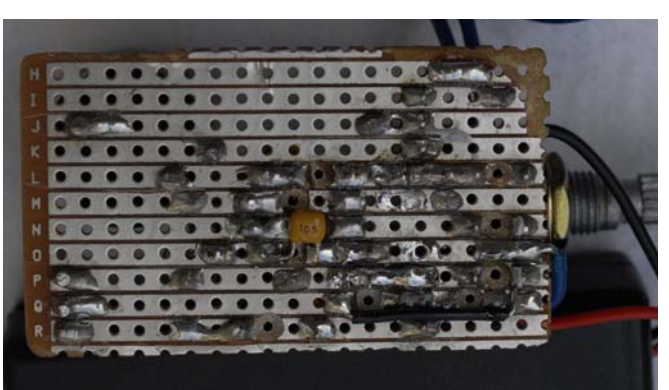

*Above: The track side of the PC board showing tracks cut with a 3-mm drill. For convenience on the prototype, a small component and jumper have been soldered on the track side of the board. In the final version, these parts should be connected on the top of the board.* 

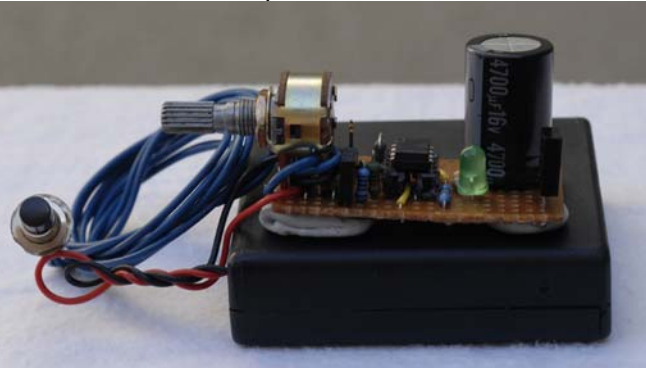

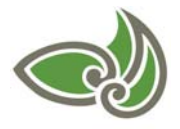

Manaaki Whenua Landcare Research

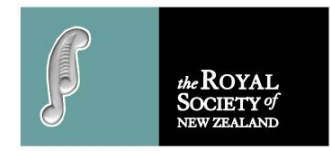

#### **Adapter Plate:**

First, measure and make a full-scale drawing of the camera and the servo. Next, cut a cardboard template using the measurements from the full-scale drawing. If adjustments need to be made, it is easier to make another template than recut, modify or restart the adapter plate with a new piece of metal. The camera and servo are assembled in the template to see that alignments and clearances are OK. The servo arm should contact the centre of the shutter button. At this stage check to see that camera function is not made more difficult by the adapter plate. It would be easier to use the camera without having to remove it from the plate for battery changes, memory card installation, menu operations, and so on. However, the prototype does need to be removed from the plate for battery changes but with more thought this issue may be able to be designed out of the system. Do not forget the camera mounting hole, a brass or stainless steel ¼" NC wingnut and bolt.

It was decided to build the adapter plate from aluminium, so a 200-mm length of 100 mm X 50 mm X 2 mm box section was bought from an aluminium door and window manufacturer. The box section aluminium was cut to produce a piece of right-angled material and the final design is drawn onto the metal with a sharp pencil or fine felt-tipped pen to reduce scratching the powder coating. Once all the hole-centres had been marked, they were centre punched and drilled with the smallest drill to be used. The small hole becomes a pilot hole for the larger drill sizes.

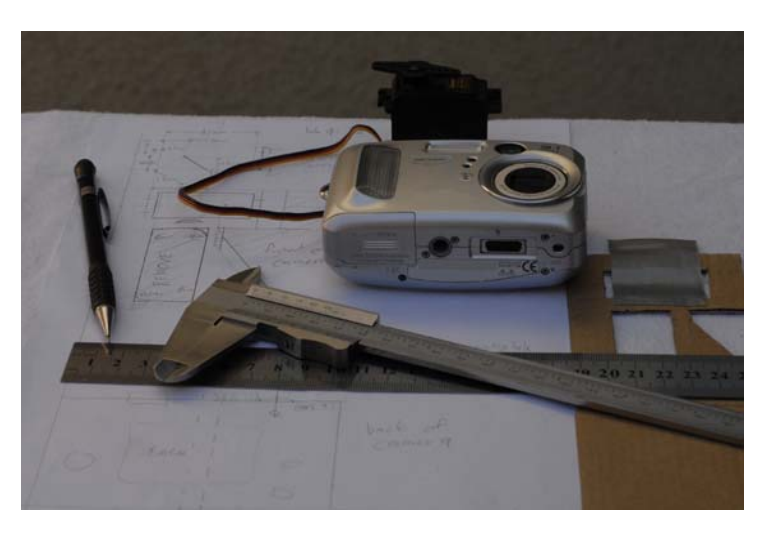

*Above L to R: pencil, ruler, callipers, digital camera, servomotor and cardboard template all sitting on top of a working drawing of the adaptor plate.*

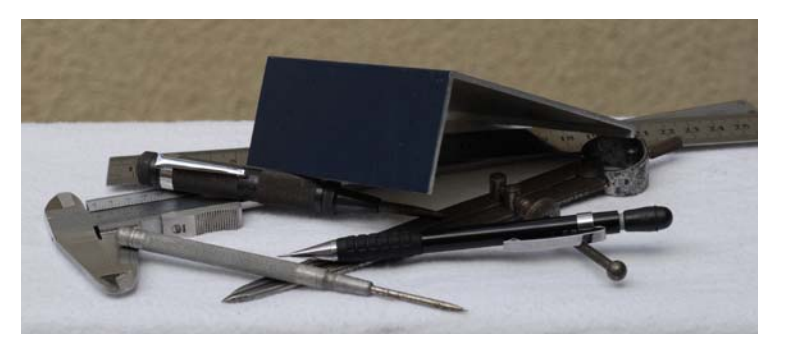

*Above L to R: callipers, ruler, scriber, centre punch, dividers and pencil with the powder-coated aluminium resting on top of the tools.*

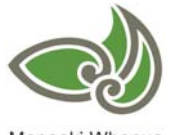

Manaaki Whenua Landcare Research

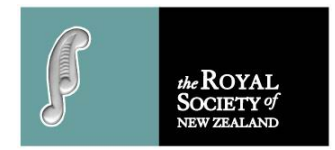

Once all the holes have been drilled to their correct sizes, a hacksaw or jigsaw may be used to cut out excess material before all the cuts are smoothed with a file so that the end user does not get cut by sharp pieces of metal. The builder should run a finger round all of the cuts as a final check to see no sharp edges remain.

Insert and attach the servo and camera carefully to the adapter plate, ensuring neither are scratched or damaged.

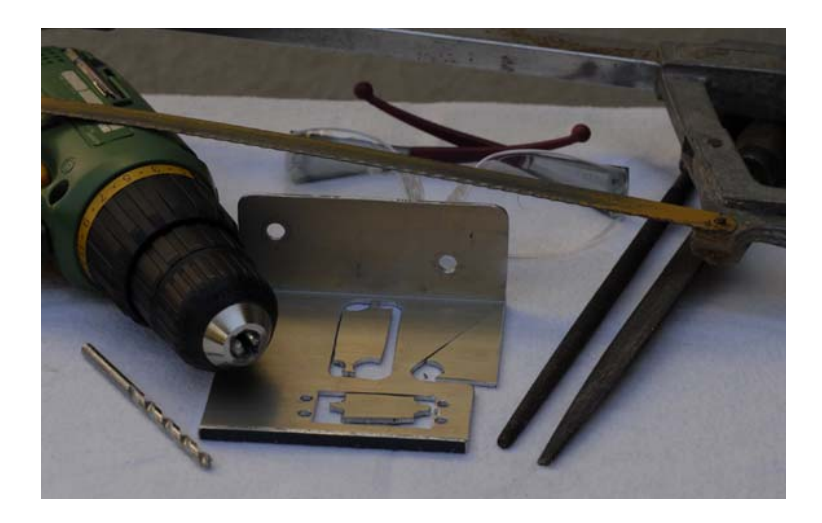

*Above L to R: battery drill, drill, adapter plate, safety glasses, round file and flat file with a hacksaw over the top.*

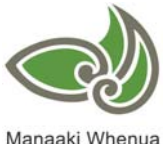

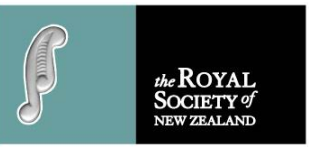

Manaaki Whenua Landcare Research

#### **Setup and Action**

Before installing the camera, check the servo works to its full range via the potentimeter, and that the trigger and home positions behave as expected. If not reset the shutter trigger position and home positions (ShutterAdjust and HomeAdjust from above coding) or recheck the programme coding. Due to the 4700 μF electrolytic (C2) capacitor, when re-setting the trigger position, be sure the PICAXE voltage is zero before attempting this operation.

When choosing a subject, spend some time studying it so the camera can be placed to the subject's advantage. If sun shadows are used, find out the length and directions of the shadows so the camera can be sited where the shadows will not be "cut off". It may be useful to set up a 100-mm vertical pole in the camera view.

If working outdoors, be sure to protect equipment from the elements by setting up a temporary shelter or install the gear in a rainproof enclosure.

See a separate sheet of suggestions available on the Landcare Research website (http://www.landcareresearch.co.nz), for compiling photo files into a video using Windows Movie Maker (MM), a free download for the Windows XP operating system.

MM plays still photos at about 8 frames per second with minimum times for Picture duration and Transition. To calculate the length of time a video will run, decide on the interval between photos, multiply by the length of time the subject will be photographed, then divide by eight.

To use this project as an entry into a Brightsparks Competition (http://www.brightsparks.org.nz/), it is recommended that the circuit is mounted in an enclosure complete with logo, control and LED labels. A log/diary of events/decisions/mentor help is also helpful documentation for judges to reference. Brightsparks will send free circuit boards to students registered on their website.

Using the prototype controller and 4 x 2.4 Ahr AA NiMH cells, the servo gave about 700 shutter actuations. When the power supply voltage dropped, the servo arm did not return to the home position and finally did not have the energy to trigger the camera shutter, although the motor continued to run.

With some experimentation, this project could be adapted for use in photographing wildlife. The camera could be triggered by many other sensors such as pressure pads, mercury switches, light beams, micro switches, and motion detectors.

Using Infra Red (IR) light instead of visible light may make this project suitable for use in low light situations such as in bush or at night. It is possible to buy

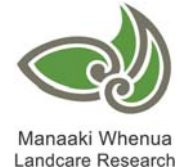

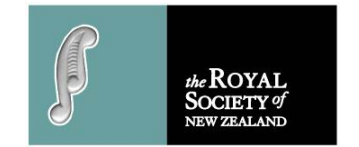

or construct IR beams and it is also possible to modify an old digital camera to increase its IR sensitivity.

Try optimising the controller project. Using energy conservation software coding will allow the controller to be left for greater periods of time without battery replacement. Later versions of the PICAXE programme and IC have commands that allow reduced current draw when the hardware is on standby. You could also reconfigure the PC board to allow the electronics to be fitted into a smaller enclosure or you could design and etch your own PC board.

Many thanks to Andrew Hornblow (Brightsparks facilitator) and Alina Arkins for advice and corrections made during the writing of this project.

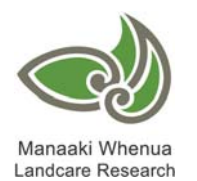

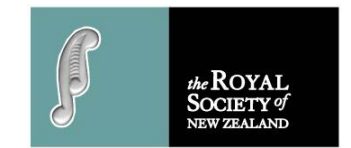